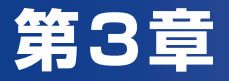

# 電話機能の使い方

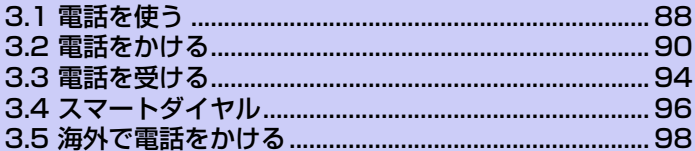

# **3.1 電話を使う**

本機は、通常の携帯電話と同じように、電話の発信、着信、通話履歴の確認、SMS の送受信などを行うことができます。また、連絡先から直接ダイヤルしたり、電 話帳を EM chip(USIMカード)から本機の連絡先にコピーしたりすることもで きます。

# **電話画面**

電話画面では通話履歴、スピードダイヤル、電話設定などの機能を使用できます。 電話画面を表示するには、次のいずれかの操作を行ってください。

- ● > **[電話]** をタップします。
- ●**[電話]** をタップします。

# **暗証番号 (PIN) の入力**

EM chipには、第三者による無断使用を防ぐため、「PINコード」という暗証番号 が設定されています。お買い上げ時には、「9999」に設定されています。

- **1.** 本機の電源を入れたときにPINコードを入力する画面が表示されたら、 暗証番号 (PIN) を入力します。
- **2. [OK]** をタップします。

**3** 電 話 機 能 の 使 い 方

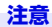

- **・** PINコードの入力を3回連続して間違えるとPINロック状態になります。この場 合、PINロック解除コードを入力してロックを解除する必要があります。
- **・**「PINロック解除コード」については、お問い合わせ先(P.321) までご連絡く ださい。
- **・** PIN ロック解除画面で PIN ロック解除コードと新しい PIN コードを入力すると、 PINロックを解除することができます。
- **・** PINロック解除コードを10回連続で間違えるとロック解除ができなくなります。 この場合、有償でEM chipを再発行する必要がありますので、ご了承ください。 再発行手続きについてはお問い合わせ先(P.321)までご連絡ください。

### **電話機能をオン/オフする**

航空機内や医療機関の中などで携帯電話の電源を切らなければならない場合があ ります。

次のいずれかの方法で本機の通信機能をオフにします。

- **●メニューボタンを押し、「設定1 > 「無線とネットワーク1** をタップして「機内 **モード]** にチェックを入れます。電話機能をオンにするには、無線とネットワー ク画面で **[機内モード]** のチェックを外します。
- **●電源ボタンを長押しし、「機内モード1** をタップします。 電話機能をオンにするには、電源ボタンを長押しし、 再度 **[機内モード]**をタッ プします。これで 機内モードがオンになる前の状態に戻ります。

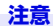

**・** 医療機関や高精度な電子機器のある場所など、電源を切ったり持ち込みを禁止す る指示のある場所ではその指示に従ってください。

# **3.2 電話をかける**

本機では、**電話画面**、**連絡先**、**スピードダイヤル**、**通話履歴**から発信することが できます。

## **電話画面から発信する**

**1. [電話]**をタップします。

**2.** 電話画面で電話番号をタップし、**[ダイヤル]** をタップします。

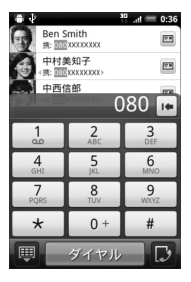

#### **ヒント**

•間違った番号を入力した場合は、後退( |● ) をタップすると番号が1桁ずつ消 去されます。後退をタップしたままにすると、番号全体が消去されます。

### **連絡先から発信する**

> **[連絡先]** をタップし、次のいずれかの方法で発信します。

- ●連絡先で相手を選択し、かけたい電話番号をタップします。
- ●かけたい相手を連絡先でタップしたままにし、ポップアップメニューで**[発信 携帯]**、**[発信 自宅]**などをタップします。

### **緊急電話番号へ発信する**

**● 緊急電話番号 (110、119 、118 )を入力し、[ダイヤル]** をタップします。

### **災害用伝言ダイヤルへの発信**

**●災害用伝言ダイヤル番号(171)を入力し、「ダイヤル1をタップします。** 

#### **注意**

**・** 災害用伝言ダイヤルは災害時のみ利用できます。また毎月1日・正月三が日・防 災週間・防災とボランティア週間などに体験利用することができます。体験利用 でも通話料が発生する場合がありますのでご了承ください。

### **通話履歴から発信する**

- **1.** 電話画面で をタップします。
- **2.** 通話履歴のすべての通話を確認することもできますが、メニューボタン を押し、**[表示]** をタップすると通話履歴を種類別に表示することがで きます。
- **3.** 連絡先または電話番号をタップします。

### **スピードダイヤルから発信する**

よくかける連絡先を**スピードダイヤル**に登録しておくと、1回タップするだけで 発信できます。たとえば、ある連絡先をスピードダイヤル番号**2**に設定しておく と、電話画面の **2** をタップしたままにするだけでこの連絡先に電話をかけること ができます。スピードダイヤルを登録する場合、まず目的の番号を連絡先に保存 しておく必要があります。

### **スピードダイヤルを登録する**

- **1.** 電話画面でメニューボタンを押し、**[スピードダイヤル]** をタップしま す。
- **2. [新しい連絡先を追加]** をタップします。
- **3.** 連絡先をタップします。**[番号]** でスピードダイヤルに追加する番号を選択 します。
- **4. [場所]** で新しく設定するスピードダイヤルの番号を選択します。
- **5. [保存]** をタップします。

#### **注意**

**・** スピードダイヤルは、スピードダイヤル番号**2**~**9**に8件登録できます。スピー ドダイヤル番号**1**は留守番電話用に割り当てられています。すでにスピードダイ ヤルが設定されている番号に別の電話番号を割り当てると、新しい番号が有効と なり、元の電話番号は自動的に上書きされます。

#### **ヒント**

- **・** 連絡先からスピードダイヤルを登録するには、連絡先の名前をタップし、電話番 号を1秒以上タップして、**[スピード ダイヤルを設定]** をタップします。設定す るスピードダイヤルの番号を選択し、**[保存]**をタップします。
- **・** スピードダイヤルを削除するには、スピードダイヤルの一覧で削除したいスピー ドダイヤルをタップしたままにし、ポップアップメニューから **[削除]** をタップ します。

### **日本国内から国際電話をかける**

「イー・モバイル国際電話」サービスを利用して、日本国内から国際電話をかける ことができます。特別な手続きは必要ありません。

- **1. [電話]**をタップします。
- **2.** 電話画面で 010→国番号→相手先番号<sup>※</sup>の順に入力し、「ダイヤル1 を タップします。 ※市外局番が「0」で始まる場合、「0」を除いてダイヤルしてください。(一部の 国・地域を除く)

#### **ヒント**

**・** イー・モバイル国際電話のサービス詳細については、以下のイー・モバイルの ホームページにてご確認ください。 イー・モバイルホームページ 国際電話(2010年11月現在) http://emobile.jp/service/world.html

# **3.3 電話を受ける**

着信があると画面にメッセージが表示され、応答するか、拒否するかを選択する ことができます。

### **着信に応答/拒否する**

- **●応答する場合は、「応答1** をタップします。スクリーンオフ中の着信に応答する 場合は、ロック解除画面のバーを下方向にドラッグします。
- ●拒否する場合は、**[拒否]**をタップします。スクリーンオフ中の着信を拒否する 場合は、ロック解除画面のバーを上方向にドラッグします。

#### **ヒント**

**・** 着信時は、かけてきた相手の名前と電話番号(連絡先に登録されている場合)ま たは電話番号のみが表示されます。ただし、番号非通知設定の相手からの着信時 は「非通知設定」と表示されます。「電話番号リクエスト」を開始に設定してい る場合は、番号通知設定の相手からの電話のみ着信します。

### **通話を終了する**

通話中に **[通話を終了]** をタップすると電話を切ることができます。

#### **通話履歴を確認する**

不在着信があると、ステータスバーに不在着信アイコン( 2) が表示されます。 次のいずれかの方法で不在着信を確認してください。

●通知パネルを開いて不在着信を確認します。

●電話画面で ■ をタップします。通話履歴一覧から不在着信を確認します。

### **通話中に他の着信を受ける(別途オプションサービス※への加入が 必要です)** ※割込通話サービス(P.296)

通話中に他の着信があった場合、この着信を拒否するか、今の通話を保留にし、着 信に応答することができます。着信に応答した場合、保留中の相手と通話中の相 手を切り替えることもできます。

**1.** 通話中に別の着信に応答するには、**[応答]** をタップします。最初の通話 は保留になります。

**2.** 応答した通話を終了して最初の通話に戻るには、 **[通話を終了]** をタップし ます。

### **2つの通話を切り替える(別途オプションサービス※への加入が必要 です)** ※割込通話サービス(P.296)

●通話中に通話したい相手をタップします。

#### **スピーカーフォンをオン/オフにする**

スピーカーフォンを利用すると、ハンズフリーで通話したり、他の人に通話内容 を聞かせることができます。

- ●通話中に < 約 をタップします。
- ●スピーカーフォンをオフにするには、もう一度 春タップします。

#### **警告**

**・** スピーカーフォンがオンになっているときには、本機を耳に当てないでください。

#### **ヒント**

**・** メニューボタンを押し、**[スピーカー ON]** / **[スピーカー OFF]**をタップして も、スピーカーフォンのオン/オフを切り替えることができます。

#### **通話をミュートする**

通話中にマイクをオフにし、相手の声はそのままにして、自分の声が相手に聞こ えないようにすることができます。

- ●通話中に ※ をタップします。
- ●もう一度 ※ をタップすると、マイクはオンになります。

#### **ヒント**

**・** メニューボタンを押し、**[ミュート]** / **[ミュート解除]**をタップしても、マイク のオン/オフを切り替えることができます。

# **3.4 スマートダイヤル**

**スマートダイヤル**機能により、電話番号や相手の名前を入力していくにつれて、自 動的にEM chipや連絡先、通話履歴の中の該当する候補が絞り込まれていきます。 表示された候補の中から選択してダイヤルできます。

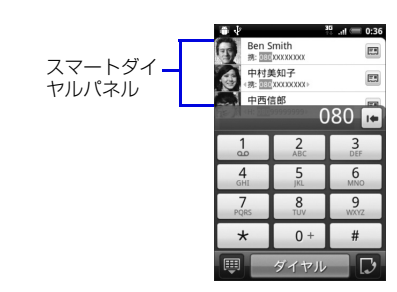

# **スマートダイヤルの使用に関するヒント**

スマートダイヤル機能は、入力された順に該当する電話番号や連絡先を検索しま す。すばやく電話番号や連絡先を見つけるには、以下のヒントを参考にしてくだ さい。

### **電話番号を見つけるには**

電話番号を順番に入力していきます。該当する電話番号が表示されたら、選択し てダイヤルします。

#### **連絡先の名前を見つけるには**

名や姓の最初のアルファベットを入力すると、該当する連絡先の名前を検索しま す(名前に含まれるスペース、ハイフン、アンダースコアに続く文字も検索しま す)。たとえば、 のキーをタップした場合、「a」、「b」、「c」で始まる名や姓 が検出されます。

さらに絞り込みたい場合は、次のアルファベットをタップします。

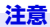

**・** 連絡先の名前で検索する方法は、アルファベットの名前に対してのみ対応してい ます。

## **スマートダイヤルを使った通話発信やSMS送信**

- **1. [電話]**をタップして電話画面を表示します。
- **2.** 最初の何桁かの数字または文字を入力します。 該当する連絡先や電話番号がスマートダイヤルパネルに表示されます。
- **3.** オプティカルジョイスティックを上下になぞって、連絡先または電話番 号を反転表示し、**[ダイヤル]** をタップします。
	- ・ 連絡先または電話番号を1秒以上タップし、ポップアップメニューから通話発信 したり、SMSを送信したりできます。

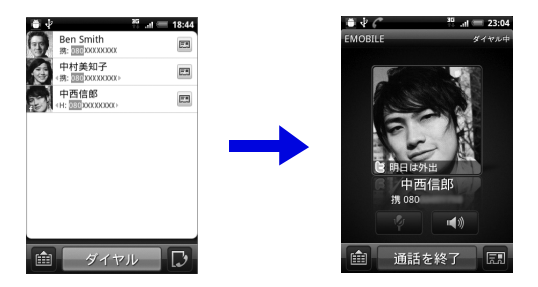

# **3.5 海外で電話をかける**

本機を海外で使用中に電話をかけるときは、以下の操作を行います。

●滞在中の国や地域によっては、あらかじめ接続先のネットワークを設定する必 要があります。

### **滞在国から日本や滞在国以外に電話をかける**

- **1. [電話]**をタップします。
- **2.** 電話画面で のキーを1秒以上押して「+」を入力します。
- **3.** 国番号→相手先番号※の順に入力し、**[ダイヤル]**をタップします。 ※市外局番が「0」で始まる場合は、「0」を除いてダイヤルしてください。(一部 の国・地域を除く)

### **滞在国内の一般電話/携帯電話に電話をかける**

日本国内にいるときと同様に、相手の電話番号をダイヤルするだけで電話をかけ られます。国番号の入力や、市外局番の先頭の「0」を除いたりする必要はありま せん。

- **1. [電話]**をタップします。
- **2.** 電話画面で相手先番号を入力し、 **[ダイヤル]** をタップします。

#### **ヒント**

**・** 国際ローミングのサービス詳細については、以下のイー・モバイルのホームペー ジにてご確認ください。 イー・モバイルホームページ 国際ローミング(2010年11月現在) http://emobile.jp/service/world\_roaming.html